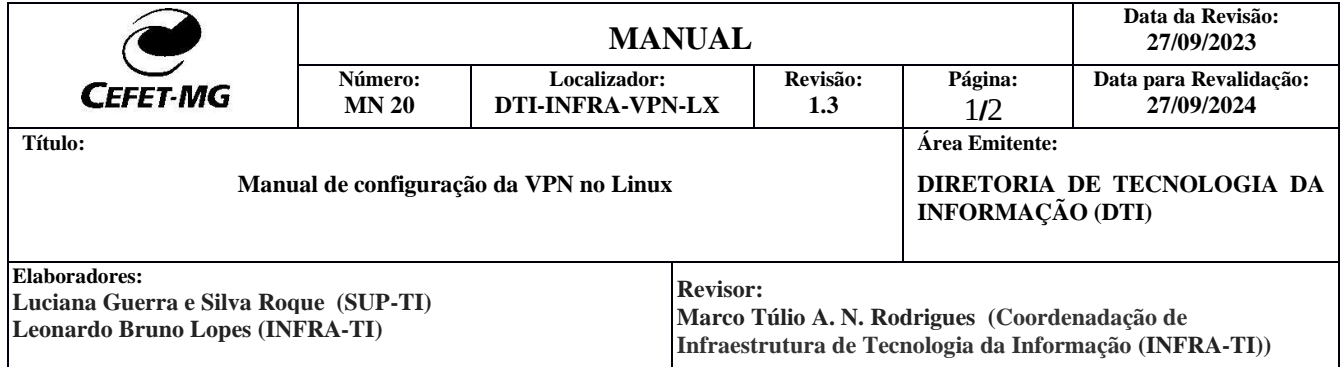

# **CONFIGURAÇÃO VPN NO LINUX – UBUNTU**

## **1) Instalar o pacote com o seguinte comando:**

**sudo apt -y install network-manager-fortisslvpn-gnome**

## **2) Adicionar nova VPN nas configurações de rede:**

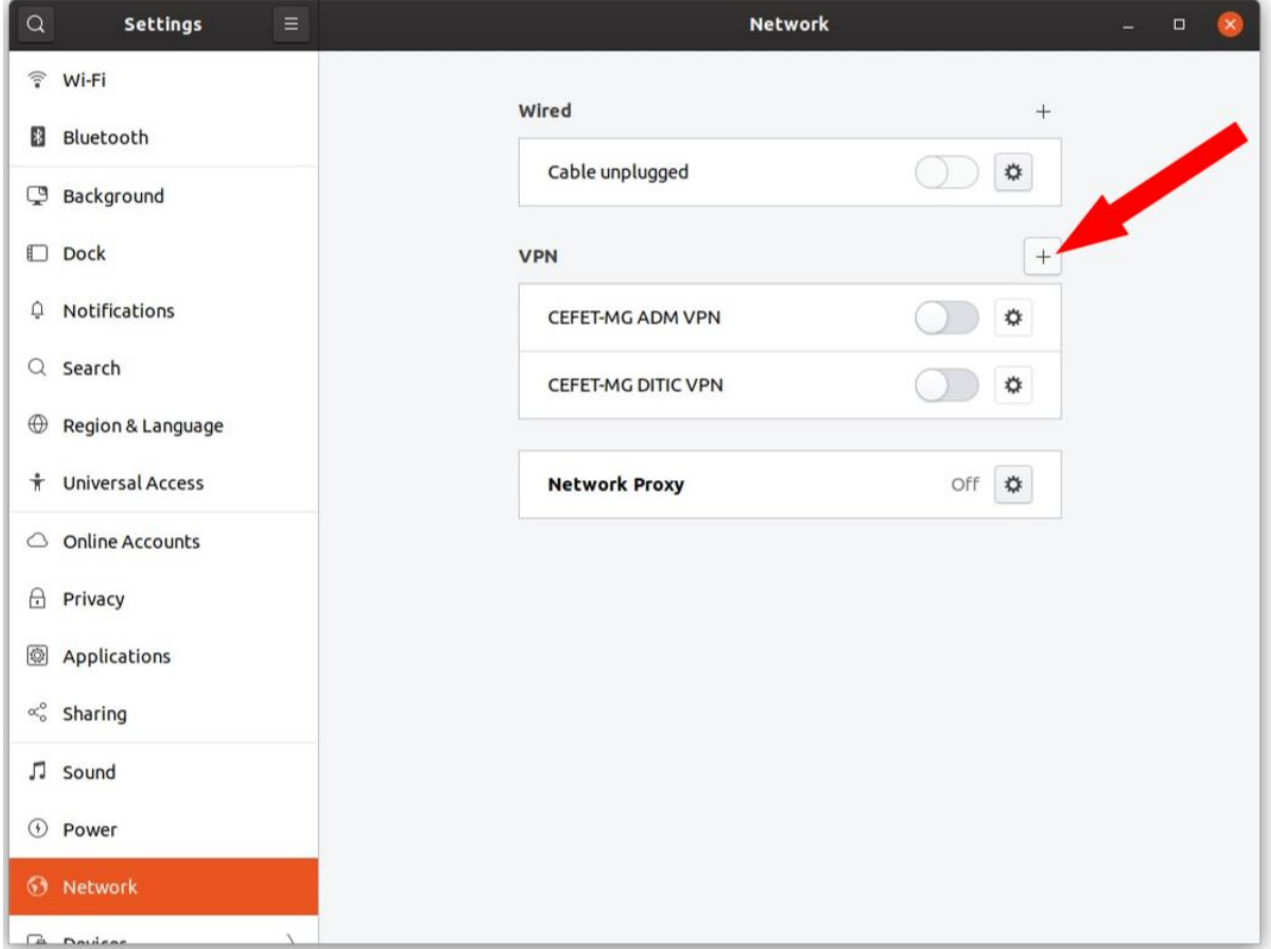

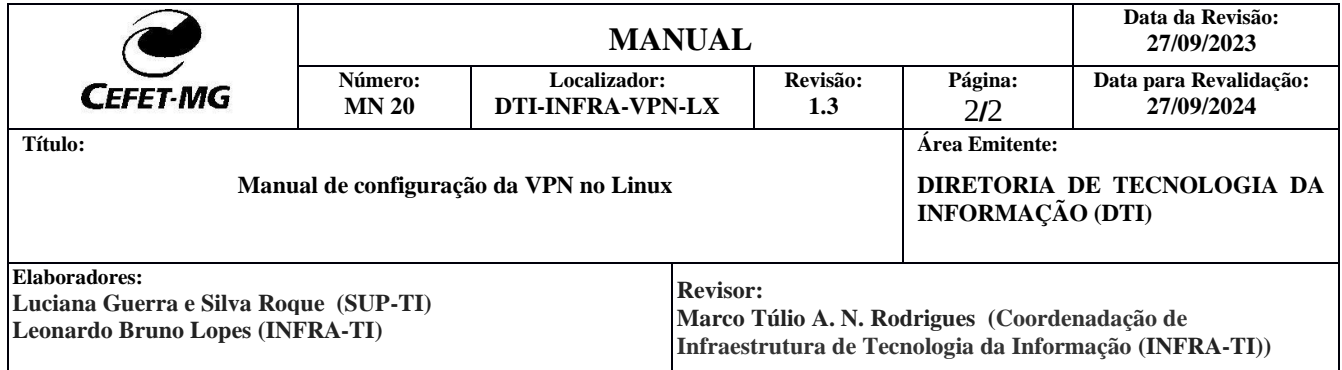

## **3) Selecionar o tipo de VPN "Fortinet SSLVPN":**

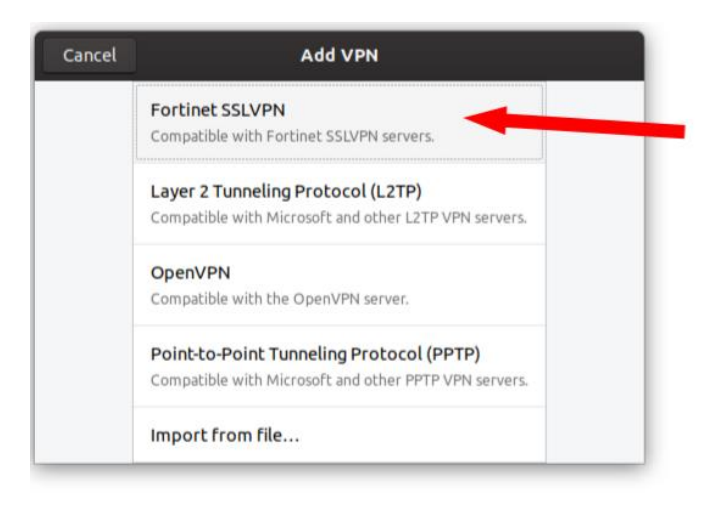

#### **4) Preencher com os dados da VPN do CEFET-MG:**

No campo Gateway, inserir: **vpn.cefetmg.br** No campo User name, inserir: **<seu CPF (usuário IU)>** No campo Password, inserir: **<sua senha da IU>**

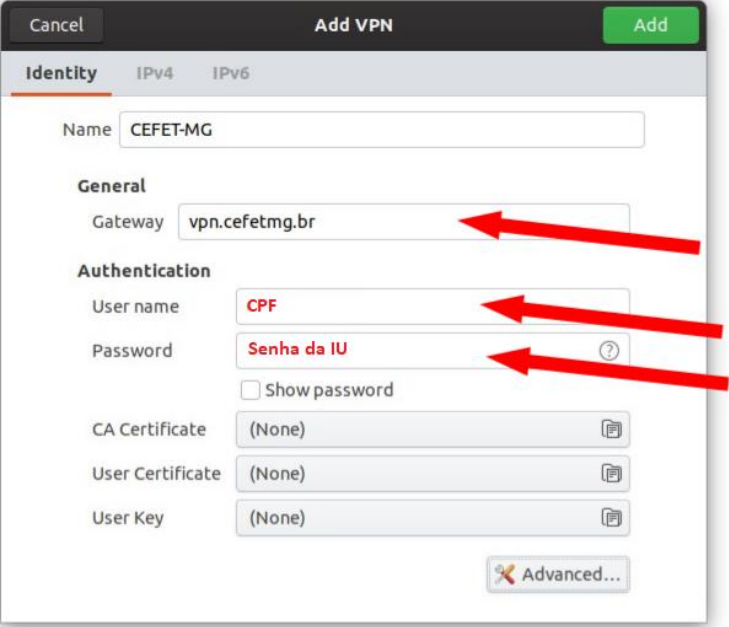